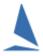

# TES: Adding Crew to Committee or Media Boat for SMS Messaging.

### Step 1: Add the Boats: Example

Add CB01 to Race Committee Series; and

Add CB02 to Media Series.

Use Enter Existing Boat(s) to NON Block option on the Utils menu

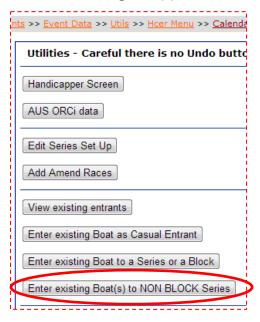

### Step 2: Add the Crew

From opening screen click on the edit option for the 'Race Committee' Series.

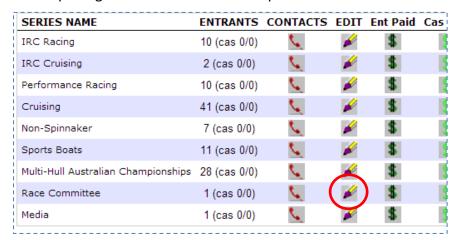

On the **Edit** screen click the **Edit** button for the relevant boat.

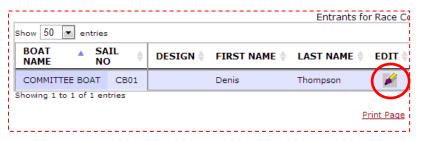

On the boat entry page, click Add/Update Skipper & Crew List .

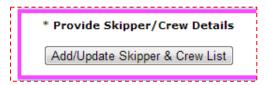

## On the *Race Crew* screen:

- > Use the 'Select crew to Import' button to get folks previously on the list: then,
- > Use the 'Add Crew' option for any new members.

## **Document Revision Record:**

2019-02-22, 2013-08-08